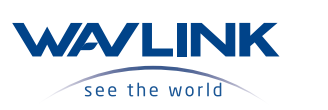

## USB 4 Dual Display Docking **Kurzanleitung**

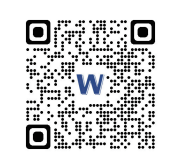

www.wavlink.com/en\_us/WL-UHP4403 Scannen Sie den QR-Code oder besuchen Sie den Link für die Kurzanleitung und den Treiberdownload

> Ŧ WAVLINK (@WavlinkOfficial) WAVLINK SUPPORT (@WavlinkTechSupport)

**WL-UHP4403**

## **Sicherheitshinweise**

Lesen Sie die Sicherheitshinweise immer sorgfältig durch. Bewahren Sie diese Kurzanleitung zum späteren Nachschlagen auf. Halten Sie dieses Gerät von Feuchtigkeit fern. Wenn eine der folgenden Situationen auftritt, lassen Sie das Gerät von einem Techniker überprüfen: ● Das Gerät wurde Feuchtigkeit ausgesetzt. ● Das Gerät wurde fallen gelassen und beschädigt. ● Das Gerät weist offensichtliche Anzeichen eines Bruchs auf. ● Das Gerät hat nicht gut funktioniert oder Sie können es nicht zum Laufen bringen gemäß Bedienungsanleitung.

### **Urheberrechtserklärung**

Kein Teil dieser Veröffentlichung darf ohne vorherige schriftliche Genehmigung in irgendeiner Form reproduziert werden. Andere hier erwähnte Marken oder Markennamen sind Marken oder eingetragene Marken ihrer jeweiligen Unternehmen.

### **Haftungsausschluss**

Die Informationen in diesem Dokument können ohne vorherige Ankündigung geändert werden. Der Hersteller gibt keine (impliziten oder sonstigen) Zusicherungen oder Gewährleistungen in Bezug auf die Richtigkeit und Vollständigkeit dieses Dokuments ab und haftet in keinem Fall für entgangenen Gewinn oder Handelsschäden, einschließlich, aber nicht beschränkt auf besondere, zufällige, Folge-, oder andere Schäden.

## **WEEE Richtlinie und Produktentsorgung**

Am Ende seiner Lebensdauer sollte dieses Produkt nicht als<br>Hausmüll oder allgemeiner Abfall behandelt werden. Es sollte an die<br>zuständige Sammeistelle für das Recycling von elektrischen und<br>elektronischen Geräten übergeben  $\boxtimes$  $\sim$ 

Dieser USB 4 HUB nutzt die neueste USB 4 Technologie mit modernsten Chips und nur einem USB-C Anschluss. Er bietet bequemen Zugriff auf mehrere Geräte an Ihrem USB-C Laptop/MacBook. Der Hub ist mit Dual HDMI Display Videoausgängen ausgestattet. Er ermöglicht es Ihnen, den Inhalt auf Dual-Display-Geräte aufzuteilen, wenn das System diese Funktion unterstützt. Einfach plug und play, um die Möglichkeiten Ihres Laptops zu erweitern.

### **Eigenschaften**

**Einführung**

- Ein Gigabit-Ethernet unterstützt stabile Hochgeschwindigkeitsnetzwerke und ist abwärtskompatibel mit 100/10Mbps. - HDMI 1 unterstützt eine Auflösung von bis zu 8K@30Hz oder 4K@120Hz, und HDMI 2 unterstützt eine Auflösung von bis zu 4K@30Hz. - Zwei USB-A 3.2 Gen 2 Ports und ein USB-C 3.2 Gen 2 Port übertragen Daten mit einer Geschwindigkeit von bis zu 10Gbps und sind abwärtskompatibel mit USB 3.0/2.0/1.1 Geräten. - Ein PD 3.0 USB-C-Anschluss kann Ihr USB-C-Lap top/MacBook mit bis zu 100W Leistung versorgen. - Zwei USB-A 3.0-Anschlüsse unterstützen eine Datenübertragungsrate von bis zu 5Gbps und sind abwärtskompatibel mit USB 2.0/1.1-Geräten. - Ein USB-A 2.0-Anschluss unterstützt eine Datenübertra gungsrate von bis zu 480 Mbps und ist mit USB 1.1-Geräten abwärtskompatibel.

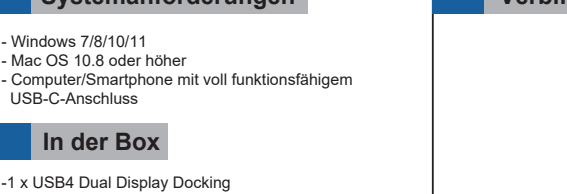

**Überblick** USB-A-Anschluss (USB 2.0) -1 x USB4 Dual Display Docking -1 x Kurzanleitung

> SB-A-Anec (5Gpbs)

USB-A-Ansclüsse (10Gpbs)

M

m,

**Systemanforderungen**

**Verbindung**

Bildschirm 1

# **Einstellung des Anzeigemodus**

## **Für Windows-Benutzer**

Bilds

1. Klicken Sie mit der rechten Maustaste auf eine beliebige Stelle auf Ihrem Desktop und wählen Sie "**Anzeigeeinstellungen**".

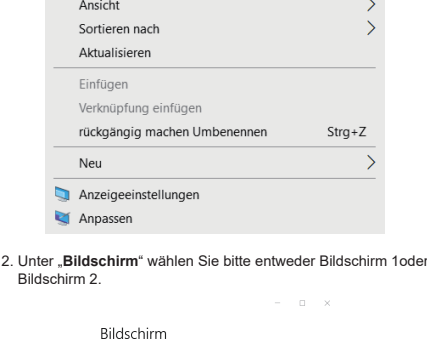

Bildschirme neu anordnen ilen Sie unten eine Anzeige aus, um ihre Einstellungen zu<br>em. Halten Sie die Anzeige gedrückt (oder wählen Sie sie aus)

# Identifizieren Erkennen Farbe  $\circ$  Aus

3. Blättern Sie nach unten zu "**Mehrere Blidschirme**" und wählen Sie in der Dropdown-Liste den Modus aus, der für Ihre Bedürfnisse geeignet ist.

### Mehrere Bildschirme

Diese Anzeigen duplizieren

Diese Anzeigen erweitern Nur auf 1 anzeigen

Nur auf 2 anzeigen

Mit drahtlosem Bildschirm verbinder

Erweiterte Anzeigeeinstellungen

Grafikeinstellungen

### **Für MacOS-Benutzer**

1. Wählen Sie "**Systemeinstellungen**" und dann "**Displays**".

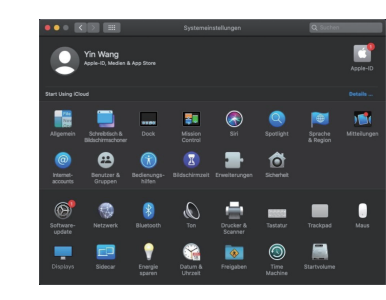

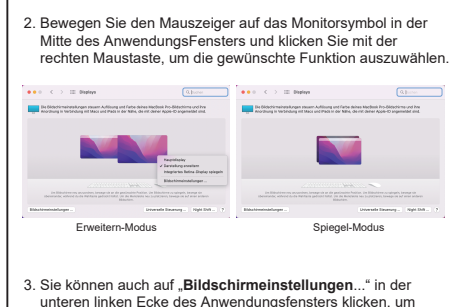

unteren linken Ecke des Anwendungsfensters klicken, um weitere Einstellungen vorzunehmen.

 $\bullet \bullet \bullet \quad \leftarrow \quad \rightarrow \quad \text{iii.~Displan}$  $Q$  poster

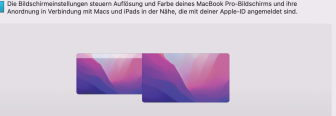

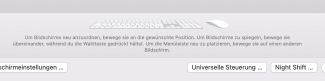

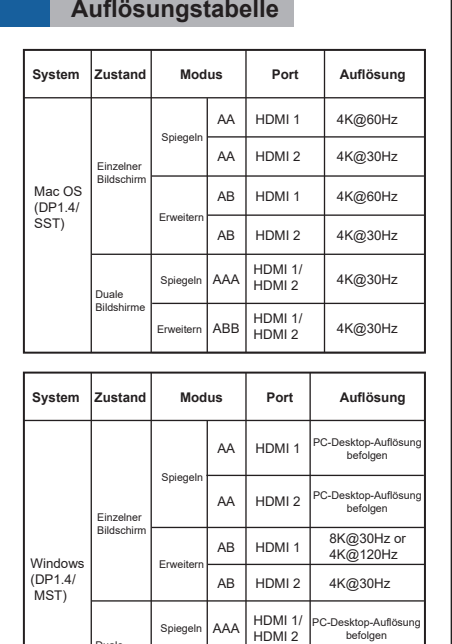

#### **Hinweise:** 1. Für die HDMI-Ausgabe sollte der USB-C-Anschluss Ihres Geräts (PC) die Videoausgabe (DP ALT Mode) unterstützen.

2. USB-A-Anschlüsse unterstützen nicht Apple SuperDrive und sie können NICHT iPads und andere Tablets aufladen.

3. Einige drahtlose 2.4GHz-Geräte, wie z. B. drahtlose Tastatur-/Maus adapter, funktionieren möglicherweise nicht, wenn sie an einen USB3.0-Anschluss anschließen. Es wird empfohlen, diese Geräte an einen USB 2.0-Anschluss anzuschließen.

01 02 02 03 03 04 05 05 05 05 05 05 05 06 05 06 05 06 05 06 05 06 05 06 05 06 05 06 05 05 05 05 05 0

Gigabit-Ethernet-Anschluss

م التي<br>التيليات

USB-C-Anschluss (10Gbps) USB-C-Anschluss ( $#$ Host, 100W

HDMI 2 Port (4K@30Hz) HDMI 1 Port (8K@30Hz or 4K@120Hz)

4. Aufgrund von Leistungsbeschränkungen bei einigen Laptops wird empfohlen, jeweils nur eine HDD/SSD anzuschließen.

5. Verwenden Sie zum Aufladen Ihres Laptops/MacBooks aus Sicherheitsgründen Ihr Original-Ladegerät oder ein von einem Drittanbieter zertifiziertes Ladegerät und Kabel.

6. Einige Thunderbolt 3-Hosts, die nur DP1.2 unterstützen, sind auf eine ninger mannere en de steden, dat har der mandene begrenzt.<br>Iedrigere Auflösung und Bildwiederholrate begrenzt.

7. Für höhere Bildwiederholraten müssen Ihre Host-GPU und Ihr Monitor DP 1.4 HBR3 und DSC 1.2 unterstützen.

> 8. Windows- und Linux-Systeme unterstützen MST (Mac OS unterstützt nur den Spiegeln-Modus).

9. Die Funktionalität hängt von den Fähigkeiten des Host-Computers oder Tablets ab.

## **Q1. Warum gibt es keinen Videoausgang?**

**FAQ**

befolgen

 $AK@30Hz$ 4K@30Hz 4K@30Hz/ 8K@30Hz or 4K@120Hz

 $HDMI$ H<sub>DMI</sub> HDMI<sub>1</sub> HDMI<sub>2</sub>

ABB

ABC

1. Bitte stellen Sie sicher, dass der USB-C-Anschluss Ihres Geräts die Videoausgabe (DP ALT MODE) unterstützt. 2. Bitte prüfen Sie, ob das Kabel richtig angeschlossen ist. 3. Bitte verwenden Sie das Standard-HDMI2-Kabel.

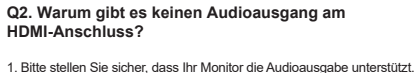

Notebook Tablet-PC Handy

Ħ

Bildschirm 2

اليال

U Flash-Laufwerk Tastatur Maus

2. Bitte stellen Sie den externen Monitor als Standard-Audioausgabegerät ein.

### **Q3. Kann ich mein Apple SuperDrive Laufwerk an die Dockingstation anschließen?**

1. Nein, einige Geräte wie das Apple SuperDrive suchen nicht nach dem Apple-spezifischen Signal, wenn es über einen USB-Hub angeschlossen wurde.

### **Q4. Warum lädt meine Dockingstation meinen Laptop nicht auf?**

Bitte überprüfen Sie, ob das Betriebssystem Ihres Computers PD übe den USB-C-Anschluss unterstützt, und stellen Sie fest, welcher Anschluss diese Funktion hat, wenn mehrere USB-C-Anschlüsse vorhanden sind. Bitte beachten Sie, dass einige PCs, die über USB-C/Thunderbolt 3 laden, das Laden über Universal-Docks nicht unterstützen und nur über zugelassene Ladegeräte und Geräte des Systemherstellers geladen werden können.

### **Q5. Warum erreicht die Ausgabe nicht 8K?**

1. Bitte stellen Sie sicher, dass Ihr Monitor 8K unterstützt. 2. Bitte stellen Sie sicher, dass die Videoquelle 8K ist. 3. Bitte stellen Sie sicher, dass Sie ein HDMI-Kabel der Version 2.1 oder höher verwenden. 4. Bitte stellen Sie sicher, dass Ihr Computer die DP1.4 unterstützt.

Offizielle Website: www.wavlink.com Technischer Support: support@wavlink.com

Erweitern

Duale Bildshirme

06 07 08 09 10

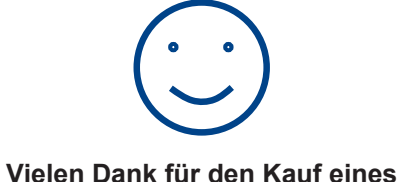

**WAVLINK-Produkts!**